## **Virtual Fill the Boot**

How to Make a QR Code

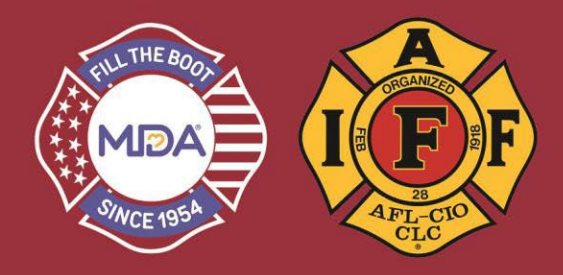

- 1) Click this link to go to the donation website: [www.mda.org/ftb](http://www.mda.org/ftb)
- 2) Click on "Account Login":
	- a. Your Username is your email address
	- b. If you've created a password THIS YEAR, use it or click "Forgot Password?" to reset and login

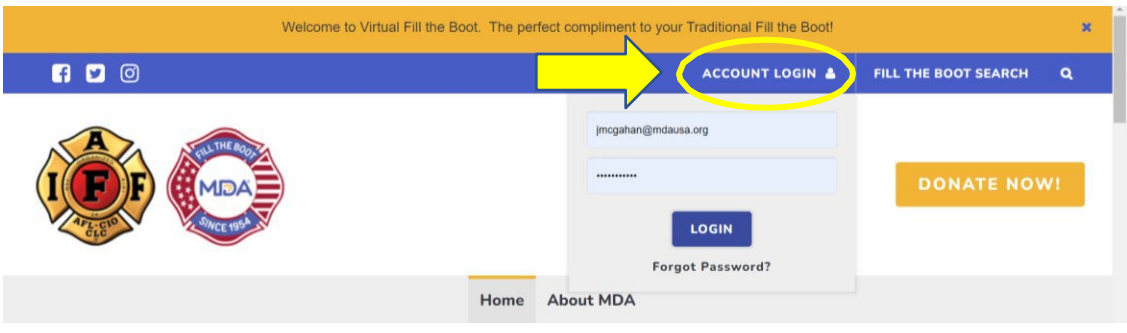

3) When you are logged in, make sure you are in "2023 IAFF Fill the Boot" Dashboard

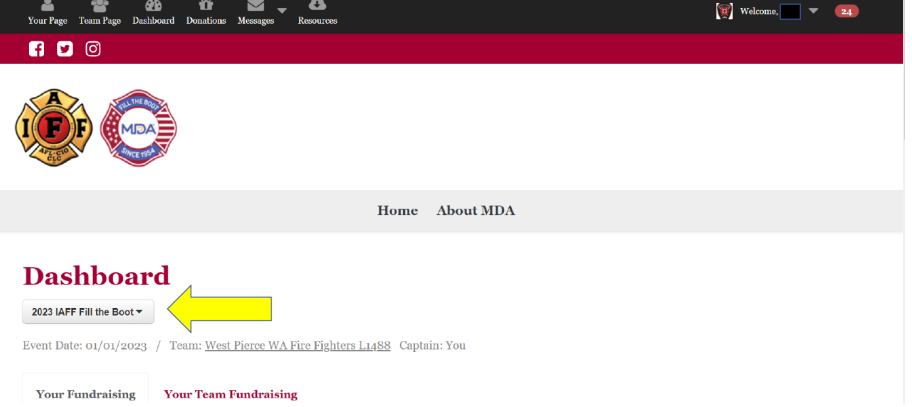

- 4) Click on "Your Page" or "Team Page" options (see above graphic)
	- a. Click "Get Page Link"
	- b. Your personalized link will be saved to your clipboard

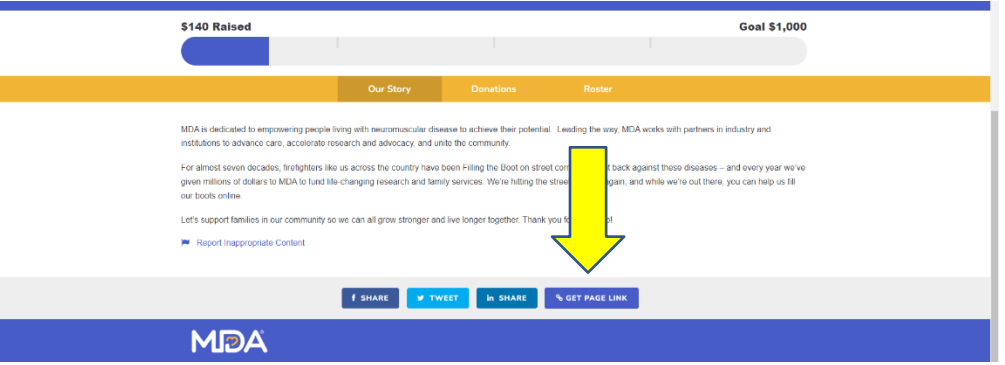

## **Virtual Fill the Boot**

## How to Make a QR Code

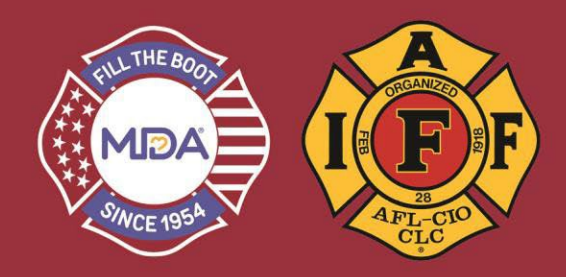

- 5) Go to: **[https://www.the-qrcode-generator.com](https://www.the-qrcode-generator.com/)**
	- a. **DO NOT CLICK THE "START" BUTTON!** Click on the URL tab and copy and paste your Local's page link where is says "Enter URL" and a QR code will generate automatically. Simply download the QR code by clicking on the download icon in the green box.

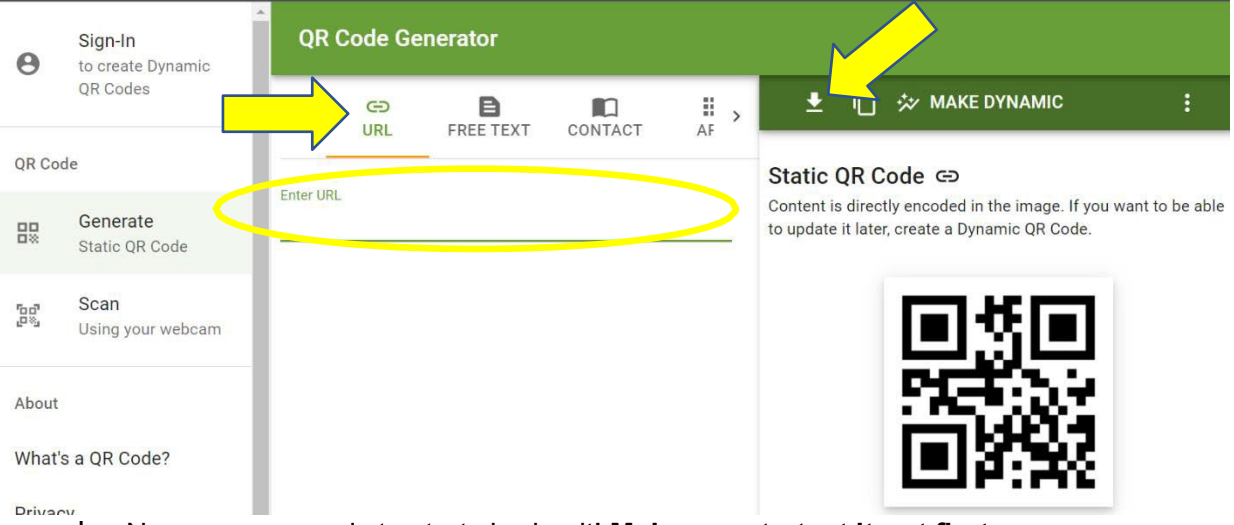

- b. Now you are ready to start sharing it! **Make sure to test it out first.**
- c. Share with your members and ask them to do the same. We need all hands-on deck to help support our families now more than ever!
- 6) You can also generate a QR code on the *NEW* **Fill the Boot App**!
	- **a.** Download our new Fill the Boot app and automatically create a QR code through the app
		- **i.** Download the DonorDrive Charity Fundraising app using one of the methods below.
		- **ii.** Tap on "Get Started" and find "Fill the Boot"

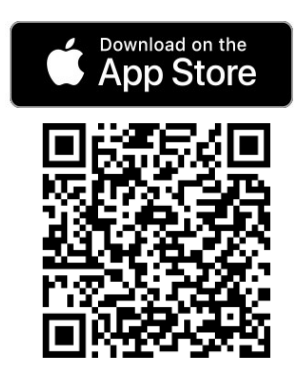

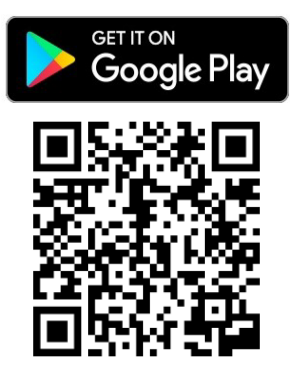